# ProgeCAD

#### **Výkresová dokumentace**

#### Tisk:

Objektů;

[http://solicad.com/media/video/01-progecad/videonavody/15-](http://solicad.com/media/video/01-progecad/videonavody/15-01_tisk/index.html) [01\\_tisk/index.html](http://solicad.com/media/video/01-progecad/videonavody/15-01_tisk/index.html)

výkresů.

[http://solicad.com/media/video/01-progecad/videonavody/15-](http://solicad.com/media/video/01-progecad/videonavody/15-02_tiskvykres/index.html) [02\\_tiskvykres/index.html](http://solicad.com/media/video/01-progecad/videonavody/15-02_tiskvykres/index.html)

#### **Doporučená varianta: tisk do PDF!!**

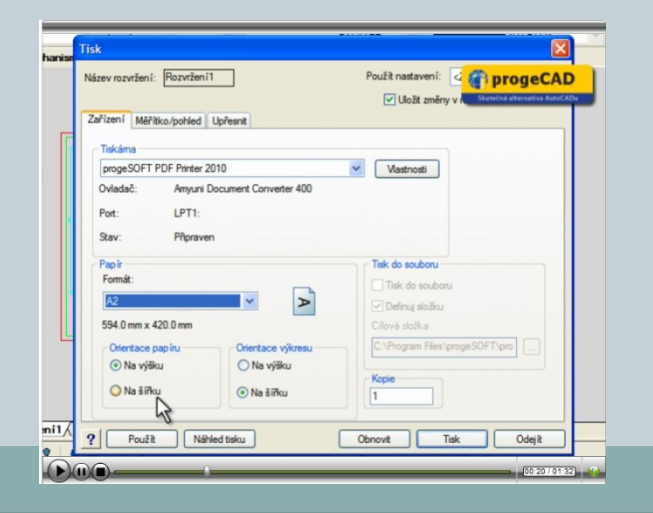

V *progeCADu existují dvě možnosti tisku. Lze tisknout přímo z modelu, nebo z výkresového* prostoru (rozvržení, layout)..

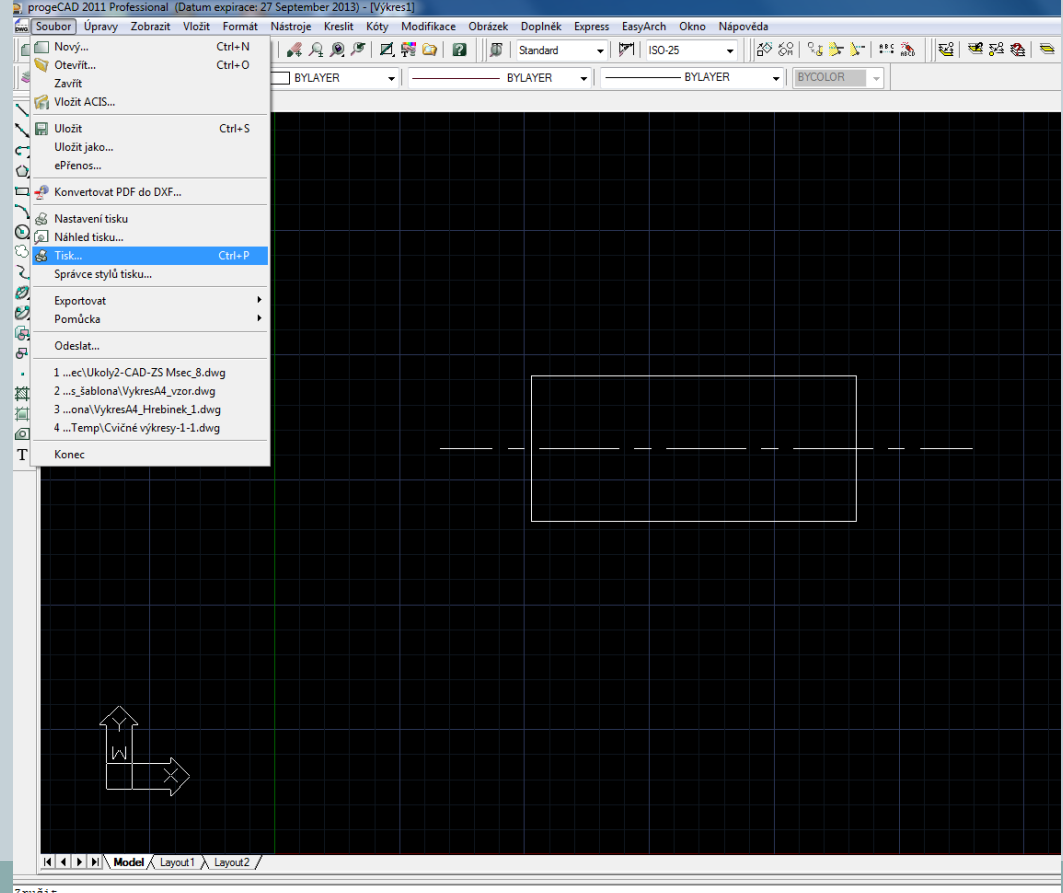

Příkaz:

Vastaví volby pro tisk a vytiskne výkres v tiskárně nebo do souboru: TISK

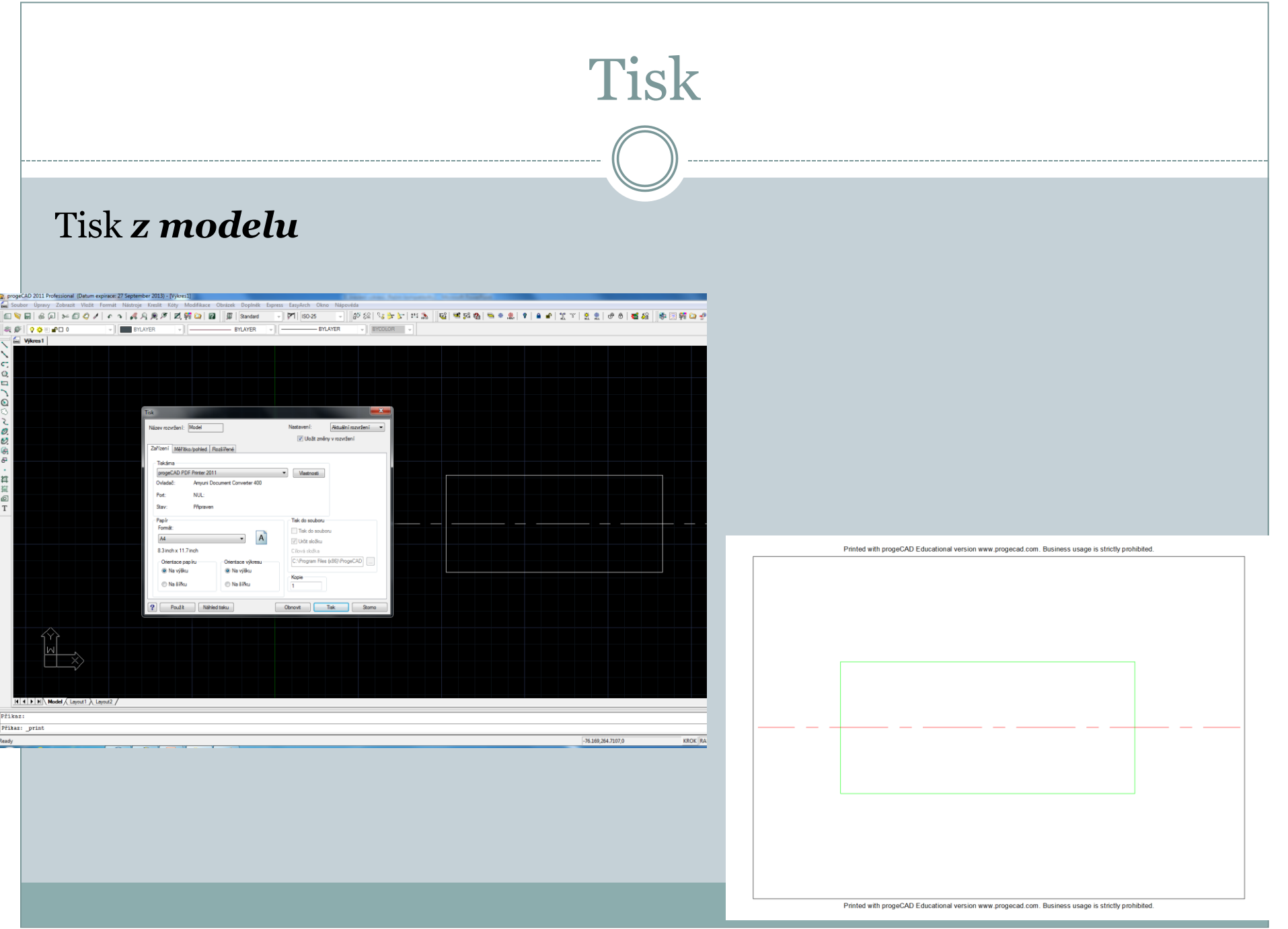

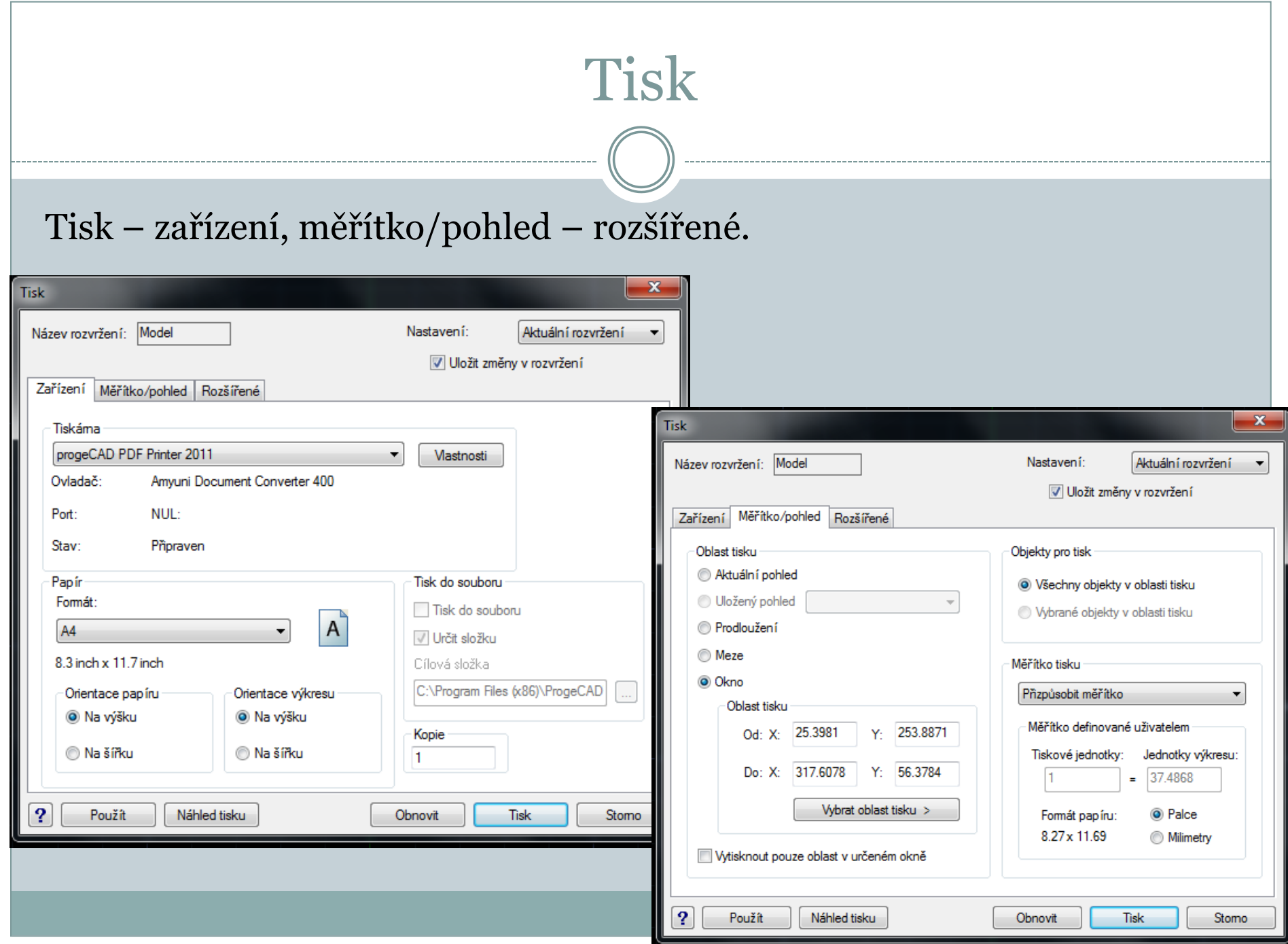

#### Tisk – černobílá škála - monochrome.

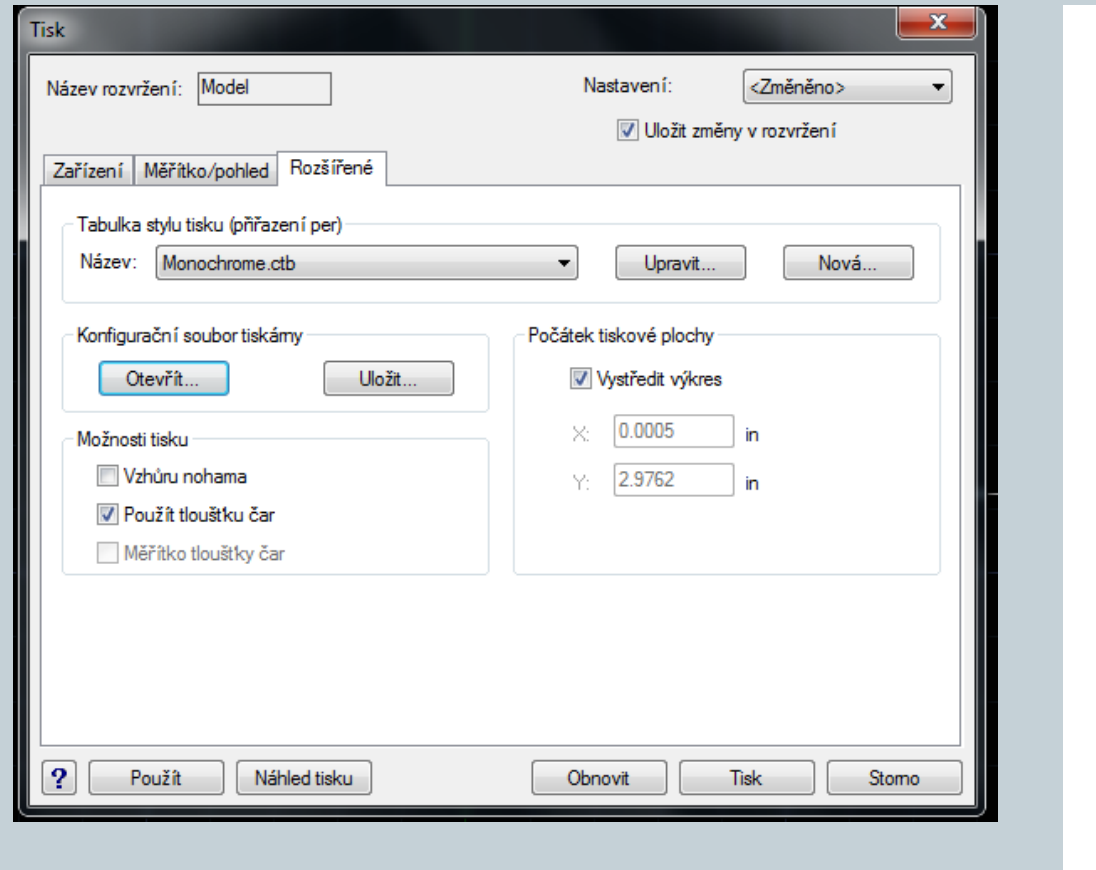

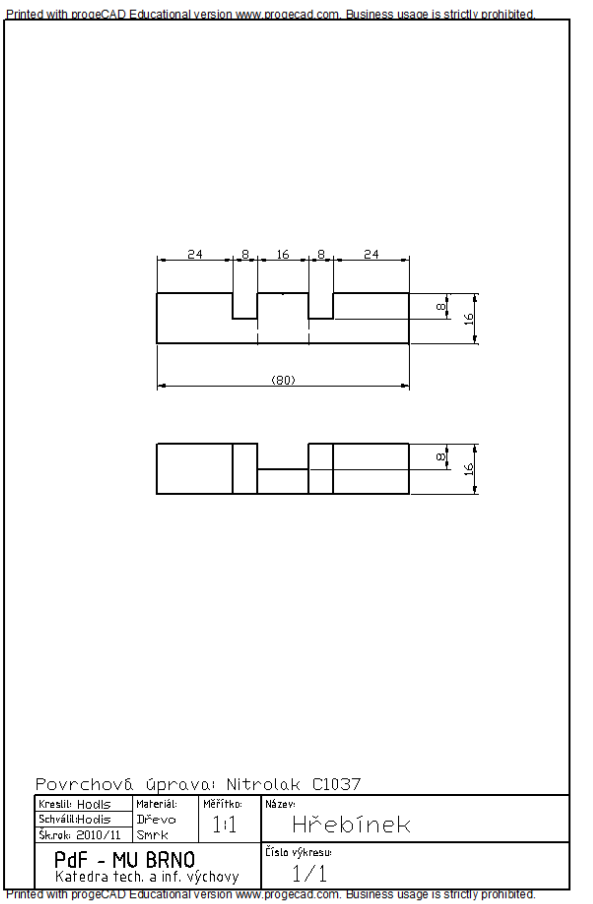

V *progeCADu existují dvě možnosti tisku. Lze tisknout přímo z modelu, nebo z výkresového* prostoru (rozvržení, layout)..

Při tisku *z modelu je nutno mít připravený výkres včetně kót a dalších popisků.* 

*Měřítko a pohled* tisku si nastavujete během tisku.

Pro tisk postupujte takto:

- 1. Spusťte tisk
- a) ikonou tisk,

b) *Soubor → Tisk,*

- c) zkratkou *Ctrl + P,*
- d) příkazem *TISK,*
- 2. vyberte tiskárnu,
- 3. nastavte formát papíru,

- 4. nastavte orientaci (pro papír a pro výkres),
- 5. přepněte do záložky *Měřítko/Pohled,*
- 6. nastavte oblast tisku (aktuální pohled, uložený pohled, prodloužení, meze nebo okno),
- 7. nastavte entity pro tisk (všechny nebo vybrané),
- 8. nastavte měřítko tisku,
- 9. přepněte do záložky *Upřesnit,*
- 10. vyberte tabulku stylů tisku,
- 11. zkontrolujte, případně zatrhněte "*Použít tloušťku čar" a "Centrovat výkres",*
- 12. klikněte na *Náhled tisku, a pokud výsledek odpovídá Vaší představě, vyberte Tisk.*;

#### **Tisk výkresu do PDF a JPG!!**

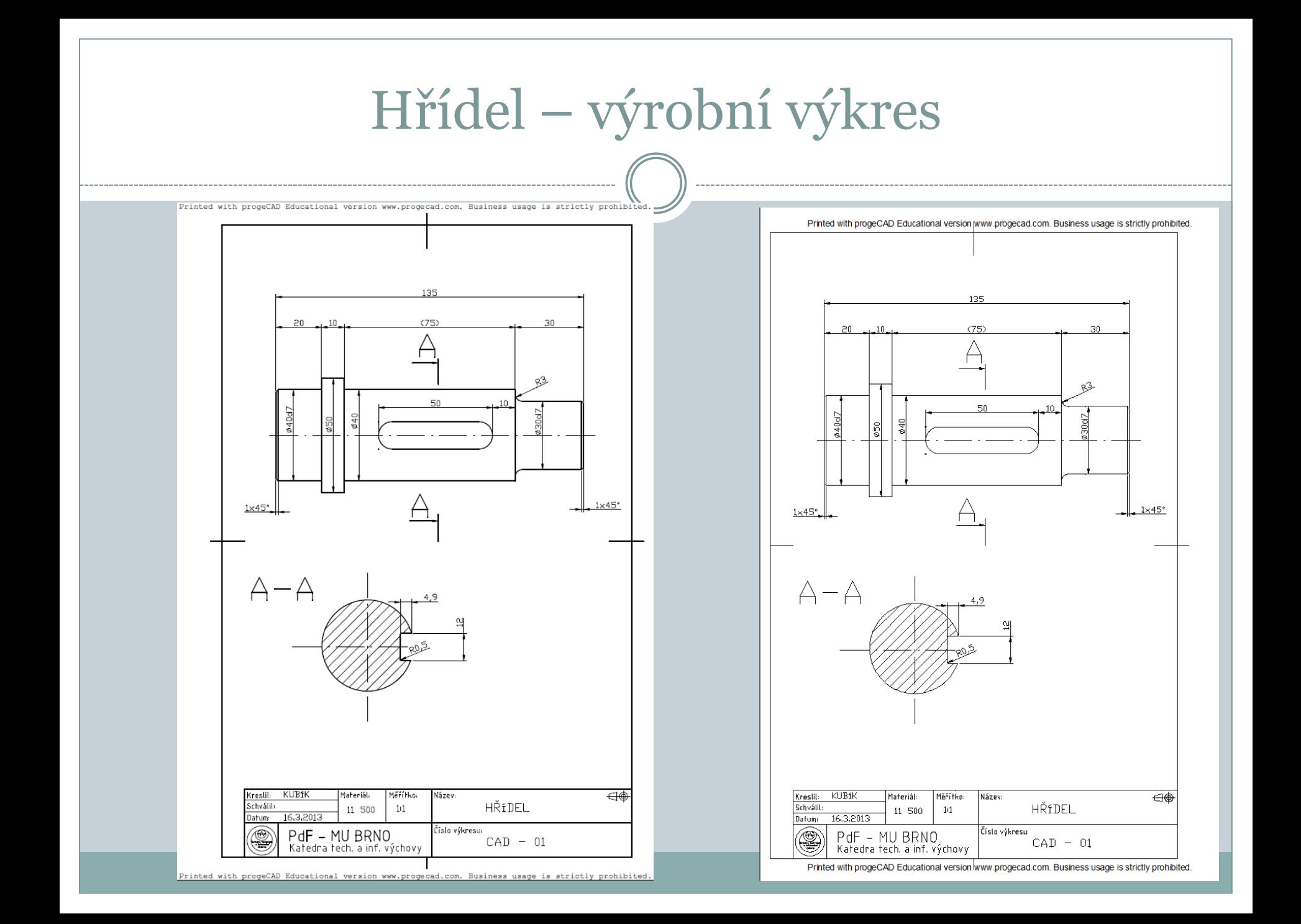

### Další možnosti

Další příkazy v progeCAD:

· Import obrázku;

[http://solicad.com/media/video/01](http://solicad.com/media/video/01-progecad/videonavody/16_obrazek/index.html) [progecad/videonavody/16\\_obrazek/index.html](http://solicad.com/media/video/01-progecad/videonavody/16_obrazek/index.html)

• Převod pdf do dxf;

[http://solicad.com/media/video/01-progecad/videonavody/17-](http://solicad.com/media/video/01-progecad/videonavody/17-02_prevod_do_pdf_a_dxf/index.html) [02\\_prevod\\_do\\_pdf\\_a\\_dxf/index.html](http://solicad.com/media/video/01-progecad/videonavody/17-02_prevod_do_pdf_a_dxf/index.html)

<http://solicad.com/c/progecad-videa>

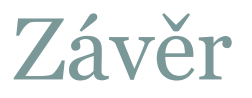

### Literatura:

### [1]http://www.solicad.com/download/progecad/manual/pro gecad-manual-cz.pdf